## **GigaFile 便によるデータの送信方法について**

・GigaFile 便とは

GigaFile 便は、いますぐ利用できるユーザー登録不要の簡単無料大容量のファイル転送サービスです。 容量無制限(1ファイル200Gまで)のファイル転送が行えます。

ファイルはアップロード後最大60日間保持されます。(本大会では保存期間は60日のみとします。) (https://gigafile.nu) より引用

・データのアップロード方法

①ブラウザ(Google,Chrome,Microsoft Edge など)で 「gigafile.nu」と検索

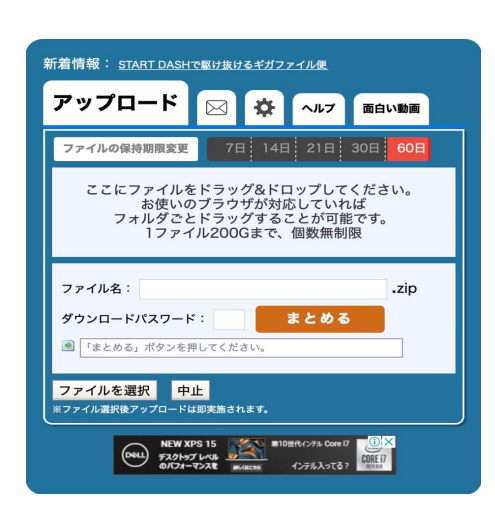

②アップロード画面の「ファイルの保持期間変更」 で60日を選択 ③「ファイルを選択」をクリック ④ファイルを選択してアップロードする

【データ名の記入例】 データのファイル名は「ID 番号 (4 桁 )+ 氏名 ( 代表者 )」 を記入してください。 "ID 番号 0123、氏名 : 日本一郎さん "の場合 → 0123 日本一郎 ( 半角、 はスペース )

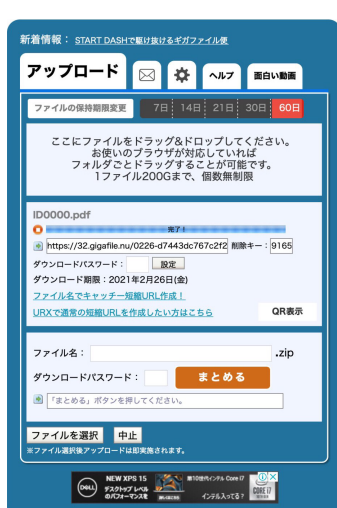

⑤アップロード完了

 ※ファイルがアップロードされていることを 必ずご確認ください。

⑥発行された URL をコピーする

※URL は STEP2 のリンクに必ず添付してください。